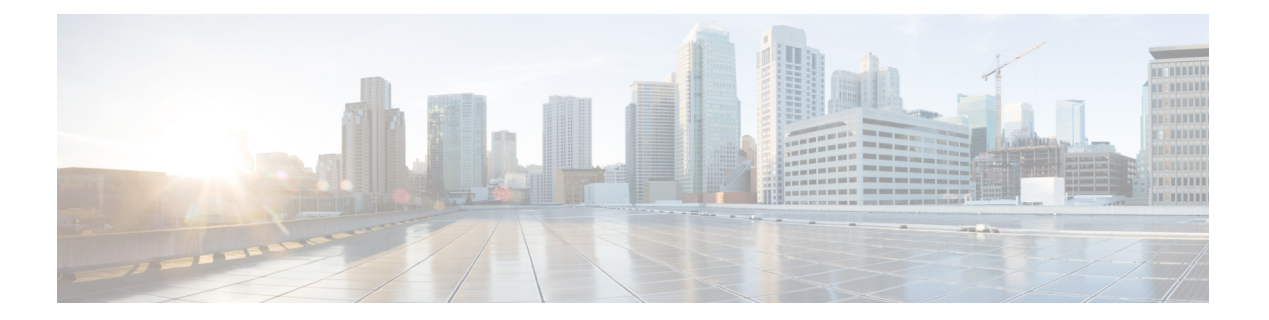

# **H Commands**

- [hardware](#page-1-0) ejector enable, page 2
- hardware forwarding [dynamic-allocation,](#page-2-0) page 3
- hardware forwarding l3 resource route [non-deterministic,](#page-3-0) page 4
- [hardware](#page-4-0) ip glean throttle, page 5
- hardware ip glean throttle [maximum,](#page-5-0) page 6
- [hardware](#page-6-0) ip glean throttle syslog, page 7
- [hardware](#page-8-0) ip glean throttle timeout, page 9
- [hardware](#page-9-0) ip verify, page 10
- [hardware](#page-11-0) ip verify address, page 12
- [hardware](#page-13-0) ip verify length, page 14
- [hardware](#page-15-0) ipv6 verify, page 16
- hardware proxy layer-3 [forwarding,](#page-17-0) page 18
- [hello-interval](#page-19-0) (OSPF virtual link), page 20
- [hello-interval](#page-20-0) (OSPFv3 virtual link), page 21
- [hostname](#page-21-0) dynamic, page 22
- [hsrp,](#page-22-0) page 23

I

- hsrp [ipv6,](#page-24-0) page 25
- hsrp [mac-refresh,](#page-25-0) page 26
- hsrp timers [extended-hold,](#page-26-0) page 27
- hsrp [version](#page-28-0) 2, page 29

ι

## <span id="page-1-0"></span>**hardware ejector enable**

To enable the hardware when both ejectors are open, card is powered down, use the**hardware ejector enable** command.

#### **hardware ejector enable**

- **Syntax Description** This command has no arguments or keywords.
- **Command Default** Enabled
- **Command Modes** Global configuration mode

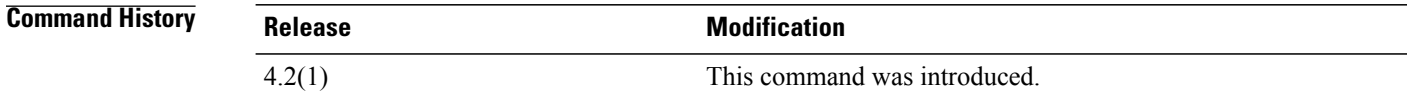

**Usage Guidelines** This command does not require a license.

**Examples** This example shows how to enable the hardware when both ejectors are open:

switch# **configure terminal** switch(config)# **hardware ejector enable**

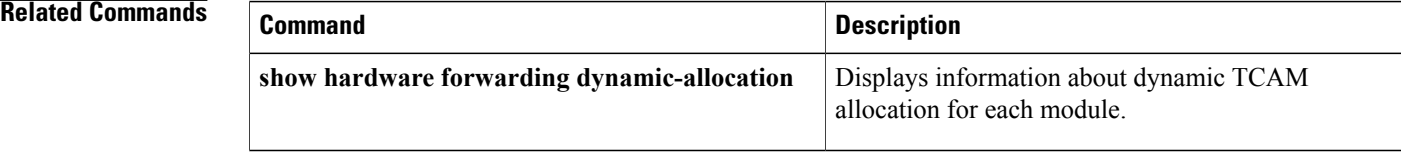

 $\mathbf I$ 

# <span id="page-2-0"></span>**hardware forwarding dynamic-allocation**

To enable or disable dynamic TCAM block allocation in the Forwarding Information Base (FIB), use the **hardware forwarding dynamic-allocation** command.

**hardware forwarding dynamic-allocation** {**enable| disable**}

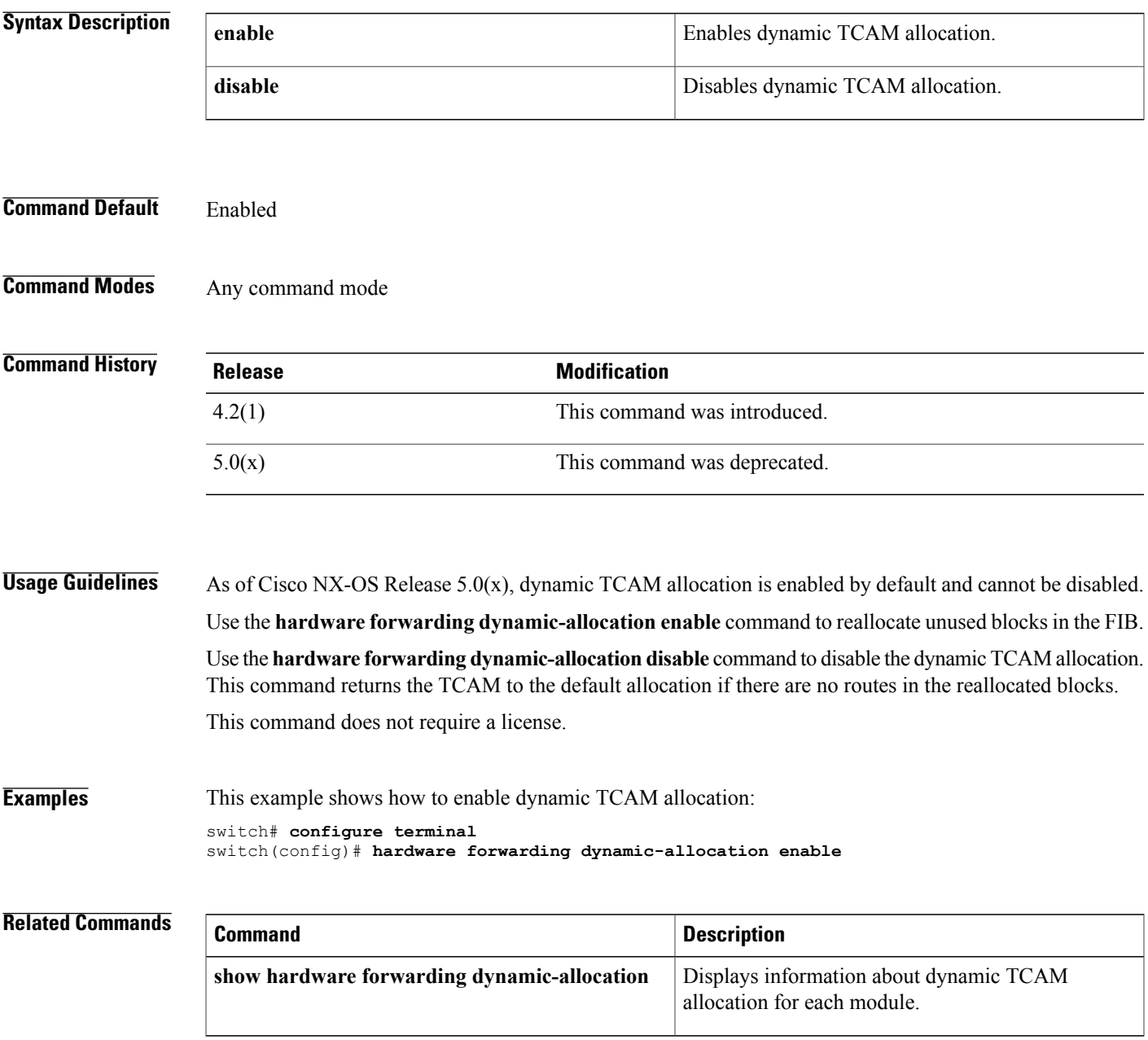

## <span id="page-3-0"></span>**hardware forwarding l3 resource route non-deterministic**

To expand the number of routes available on the Cisco NX-OS device, use the **hardware forwarding l3 resource route non-deterministic** command. To set the revert to the default settings, use the **no** form of the command.

**hardware forwarding l3 resource route non-deterministic no hardware forwarding l3 resource route non-deterministic**

**Syntax Description** This command has no arguments or keywords.

**Command Default** None

**Command Modes** Global configuration

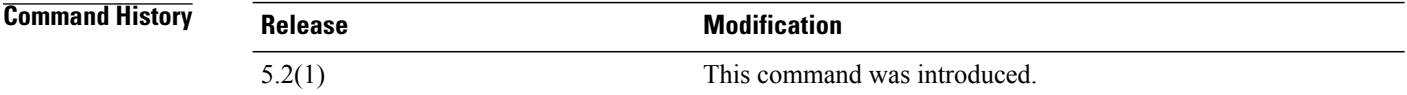

### **Usage Guidelines** We recommend that you use the **hardware forwarding l3 resource route non-deterministic** command only under the advisement of Cisco.

This command does not require a license.

**Examples** This example shows how to expand the number of routes available on the Cisco NX-OS device: switch# **configure terminal** switch(config)# **hardware forwarding l3 resource route non-deterministic** This example shows how to remove the route expansion on the Cisco NX-OS device: switch# **configure terminal** switch(config)# **no hardware forwarding l3 resource route non-deterministic**

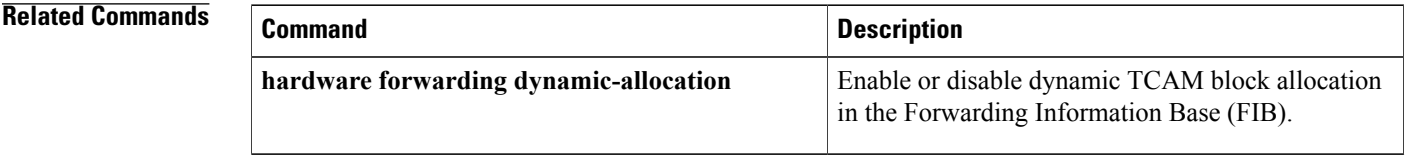

## <span id="page-4-0"></span>**hardware ip glean throttle**

To enable Address Resolution Protocol (ARP) throttling, use the **hardware ip glean throttle** command. To return to the default setting, use the **no** form of this command.

#### **hardware ip glean throttle**

**no hardware ip glean throttle**

- **Syntax Description** This command has no arguments or keywords.
- **Command Default** Disabled
- **Command Modes** Global configuration

### **Command History**

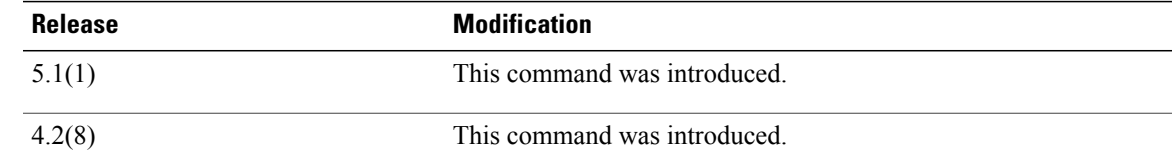

#### **Usage Guideline**

**Note**

We recommend that you configure the IP glean throttle feature by using the **hardware ip glean throttle** command to filter the unnecessary glean packets that are sent to the supervisor for ARP resolution for the next hops that are not reachable or do not exist. IP glean throttling boosts software performance and helps to manage traffic more efficiently.

This command does not require a license.

**Examples** This example shows how to enable ARP throttling:

```
switch# configure terminal
switch(config)# hardware ip glean throttle
switch(config)#
```
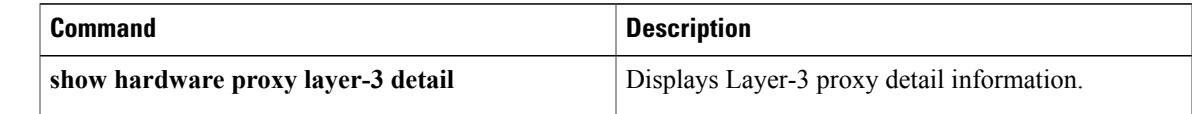

T

## <span id="page-5-0"></span>**hardware ip glean throttle maximum**

To limit the maximum number of drop adjacencies that will be installed in the Forwarding Information Base (FIB), use the **hardware ip glean throttle maximum** command. If **no** form is used, default limits will be applied.

**hardware ip glean throttle maximum** *count*

**no hardware ip glean throttle maximum** *count*

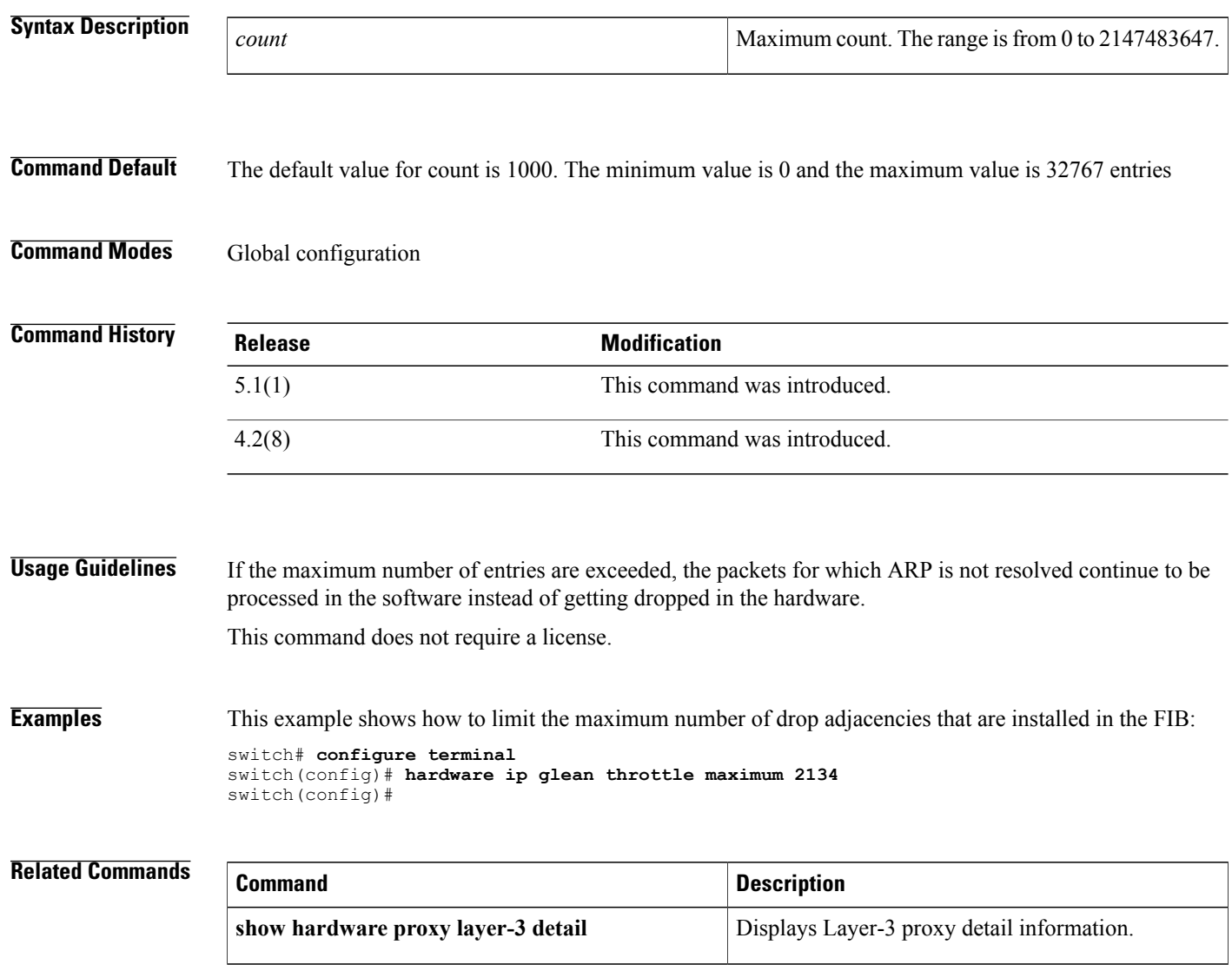

Г

# <span id="page-6-0"></span>**hardware ip glean throttle syslog**

To generate a syslog if the number of packets that get dropped for a specific flow exceeds the configured packet count, use the **hardware ip glean throttle syslog** command. To return to the default setting, use the **no** form of this command.

**hardware ip glean throttle syslog** *pkt-count*

**no hardware ip glean throttle syslog** *pkt-count*

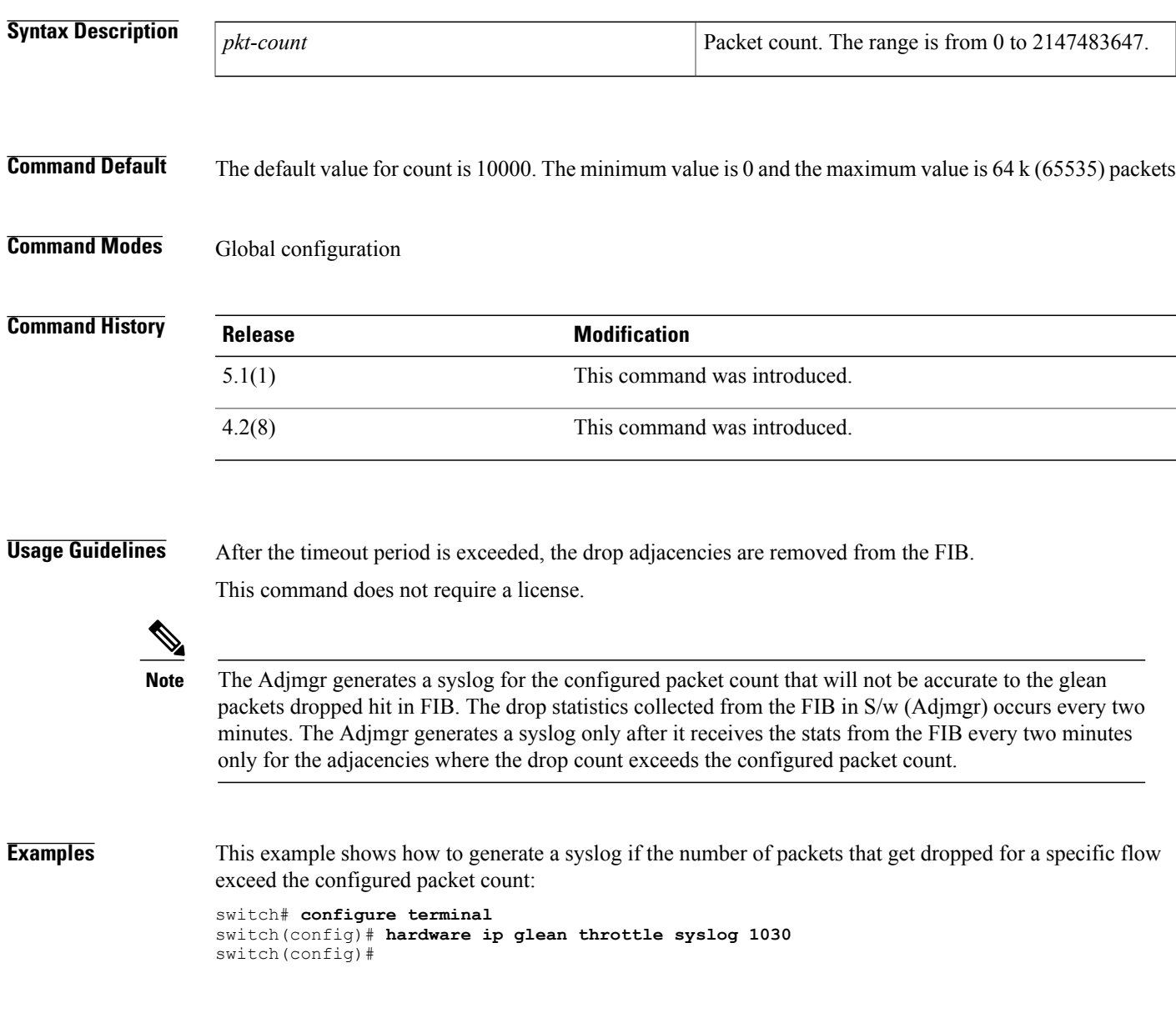

I

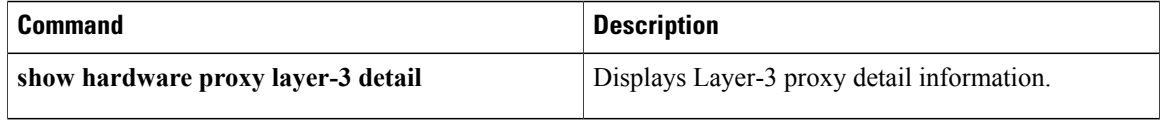

Г

# <span id="page-8-0"></span>**hardware ip glean throttle timeout**

To configure a timeout for the installed drop adjacencies to remain in the Forwarding Information Base (FIB), use the **hardware ip glean throttle timeout** command. To return to the default setting, use the **no** form of this command.

**hardware ip glean throttle timeout** *timeout-in-sec*

**no hardware ip glean throttle timeout** *timeout-in-sec*

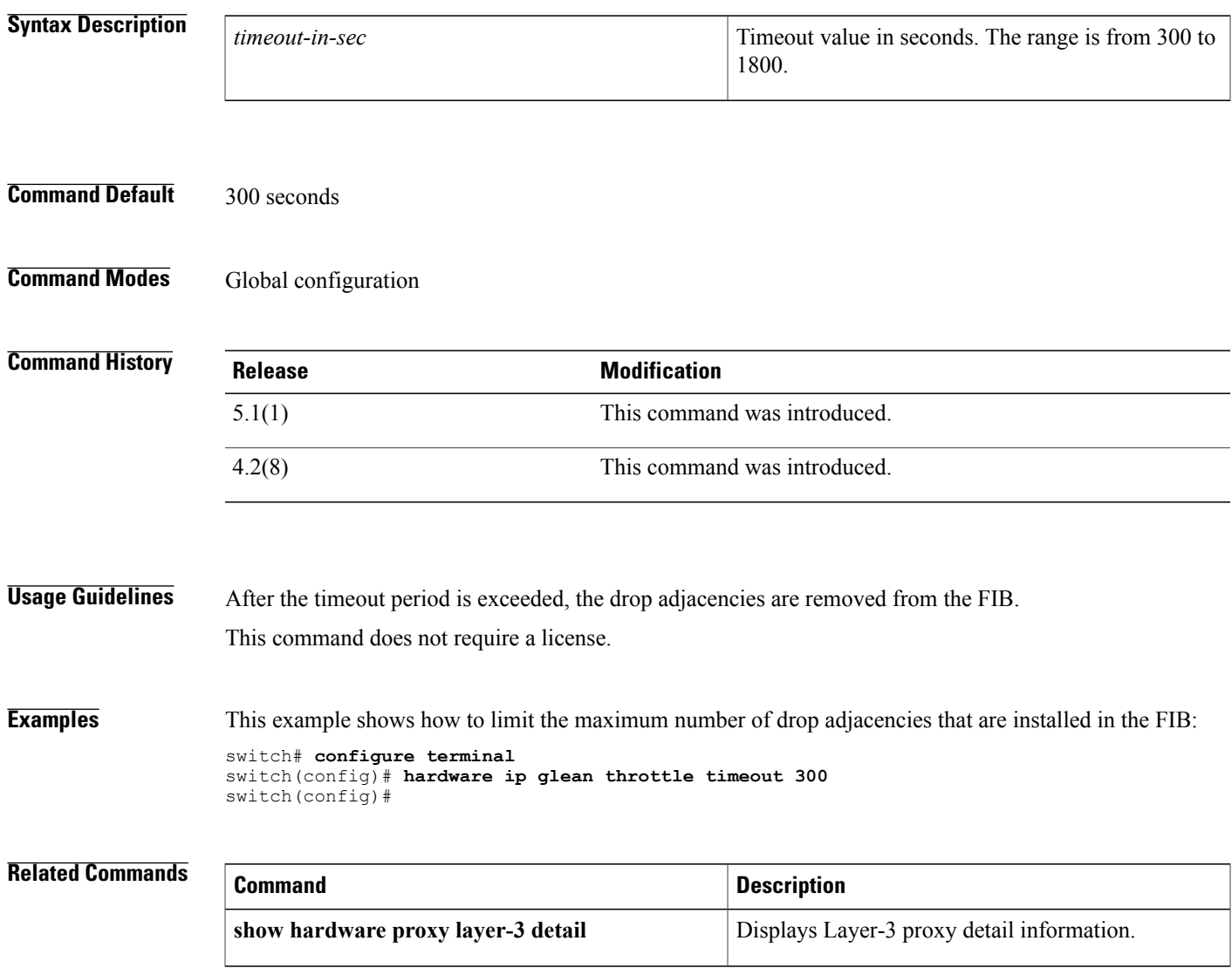

## <span id="page-9-0"></span>**hardware ip verify**

To configure IP packet verification, use the **hardware ip verify** command. To disable IP packet verification, use the **no**form of this command.

**hardware ip verify** {**checksum| fragment| protocol**| **tcp tiny-frag| version**}

**no hardware ip verify** {**checksum| fragment**}

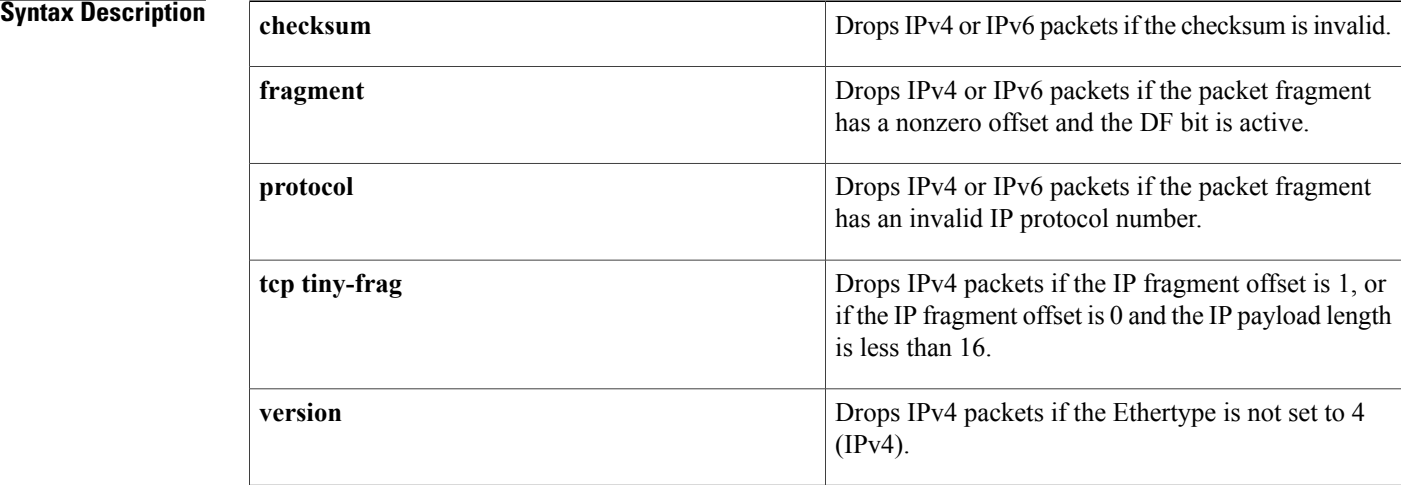

### **Command Default** All address tests disabled (since Cisco NX-OS Release 5.1(3)).

### **Command Modes** Global configuration

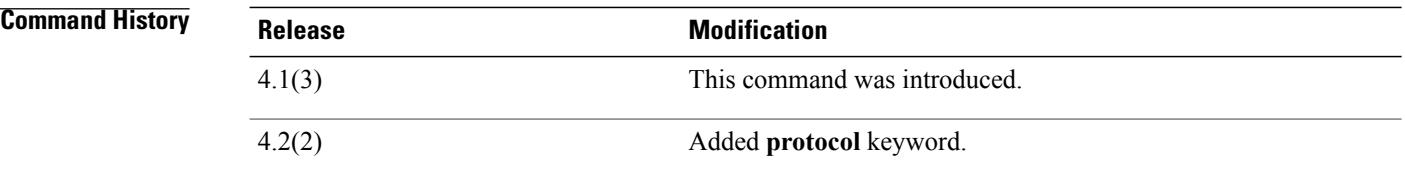

**Usage Guidelines** Use the **hardware ip verify** command to configure packet verification tests on IPv4 and IPv6 packets based on checksum or fragments.

This command is not supported in F Series modules.

This command replaces the **platform ip verify** command.

This command does not require a license.

 $\mathbf I$ 

**Examples** This example shows how to drop fragmented IPv4 or IPv6 packets:

switch# **configure terminal** switch(config)# **hardware ip verify fragment**

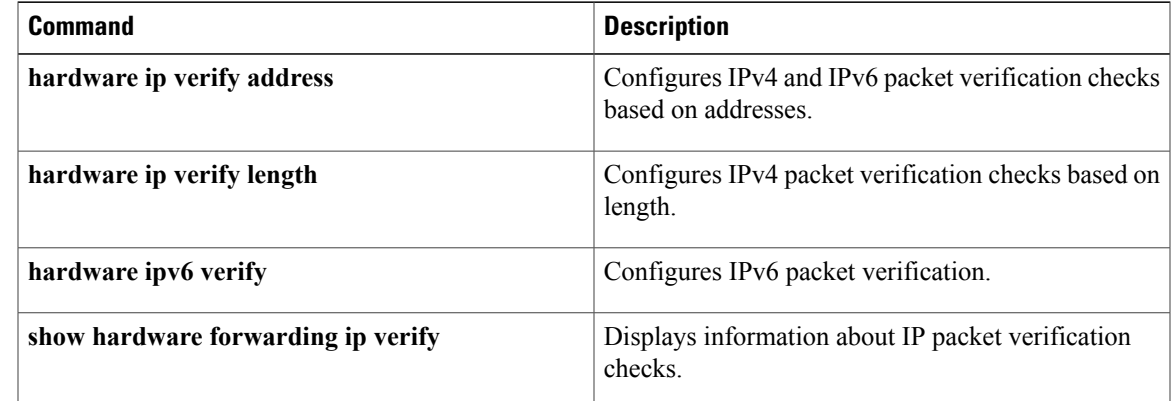

## <span id="page-11-0"></span>**hardware ip verify address**

To enable packet verification tests on IPaddresses, use the**hardware ipverify address** command. To disable packet verification tests, use the **no**form of this command.

**hardware ip verify address** {**destination zero| identical| reserved**| **source** {**broadcast| multicast**}}

**no hardware ip verify address** {**destination zero| identical| reserved**| **source** {**broadcast| multicast**}}

### **Syntax Description** destination zero Drops IP packets if the destination IPv4 address is

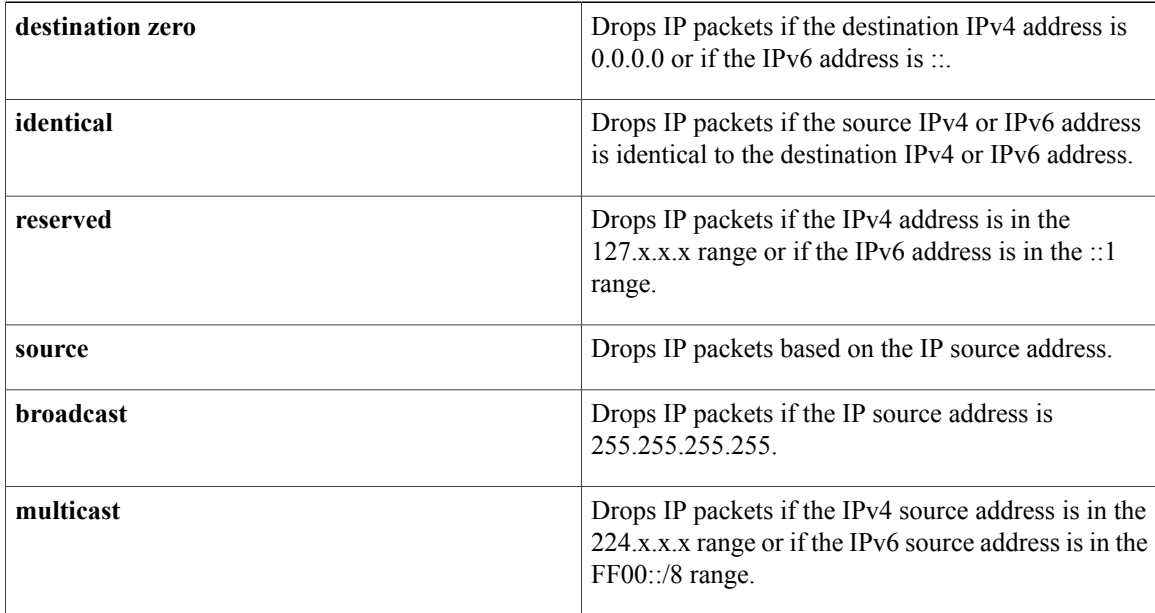

**Command Default** All values are disabled (since Cisco NX-OS Release 5.1(3)).

**Command Modes** Global configuration

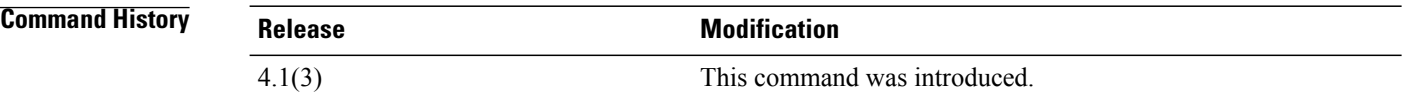

**Usage Guidelines** Use the**hardware ipverify address** command to configure packet verification tests on IPv4 and IPv6 packets based on addresses.

This command replaces the **platform ip verify address** command.

Prior to Cisco NX-OS Release 5.1(3), for Fabric Extender (FEX), you must manually disable the hardware ip verify address reserved option.

In Cisco NX-OS Release 5.1(3), you must disable the hardware ip verify address identical option before enabling the Multiprotocol Label Switching (MPLS) feature.

This command is not supported in F-Series modules.

This command does not require a license.

Г

**Examples** This example shows how to drop broadcast IPv4 packets:

switch# **configure terminal** switch(config)# **hardware ip verify address source broadcast**

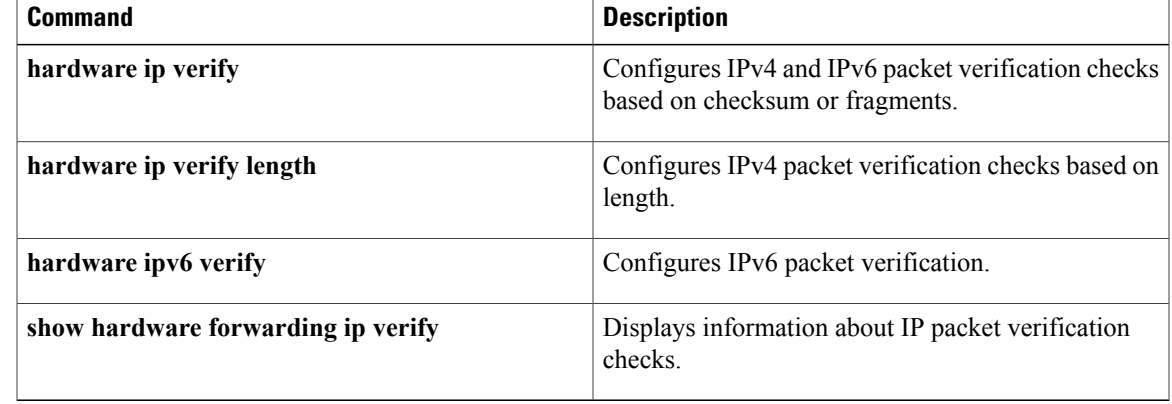

## <span id="page-13-0"></span>**hardware ip verify length**

To configure IPv4 packet verification tests based on packet length, use the **hardware ip verify length** command. To disable the tests, use the **no**form of this command.

**hardware ip verify length** {**consistent**| **maximum** {**max-frag| max-tcp| udp**}**| minimum**}

**no hardware ip verify length** {**consistent**| **maximum** {**max-frag| max-tcp| udp**}**| minimum**}

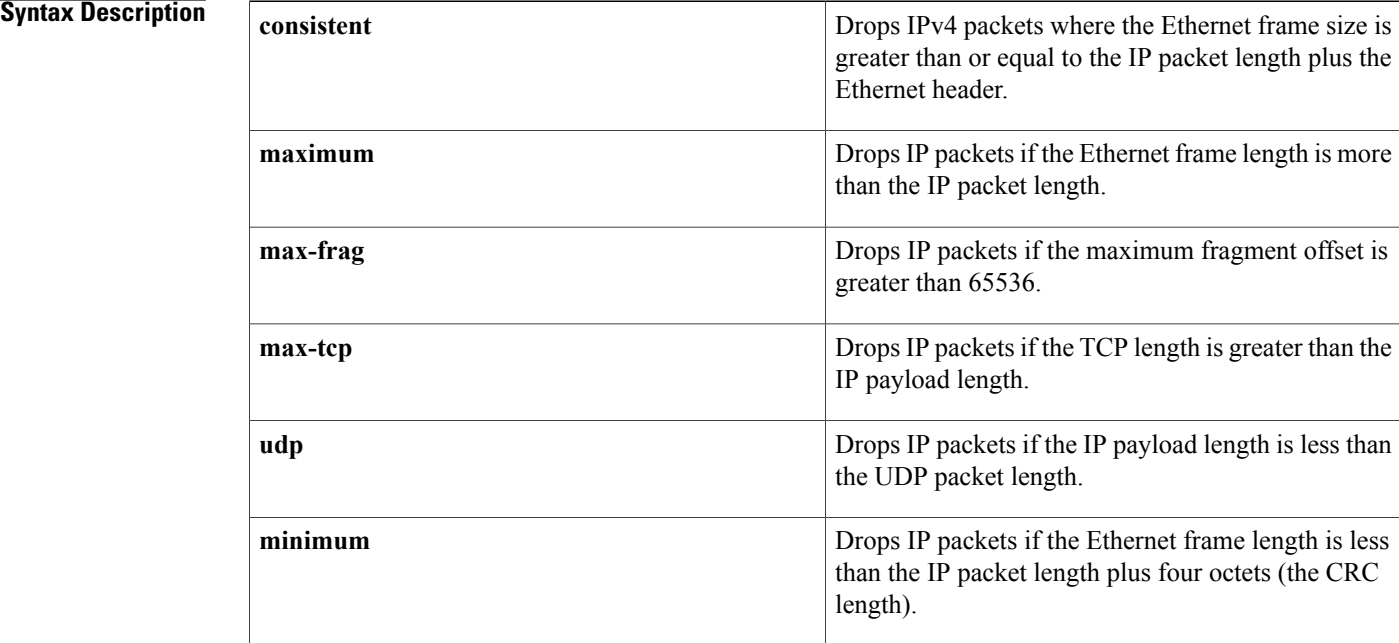

**Command Default** All address tests are enabled.

**Command Modes** Global configuration

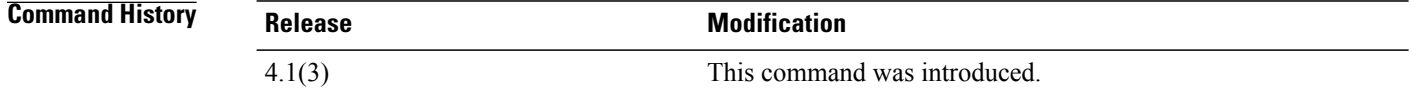

**Usage Guidelines** Use the **hardware ip verify length** command to configure packet verification tests on IPv4 and IPv6 packets based on packet length.

This command replaces the **platform ip verify length** command.

This command is not supported in F Series modules.

This command does not require a license.

 $\mathbf I$ 

**Examples** This example shows how to drop minimum-length IPv4 packets: switch# **configure terminal** switch(config)# **hardware ip verify length minimum**

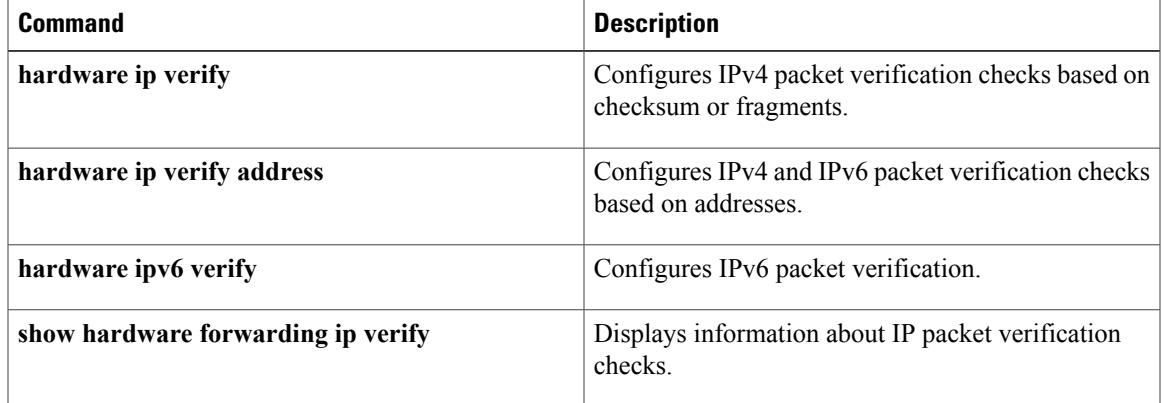

I

# <span id="page-15-0"></span>**hardware ipv6 verify**

To configure IPv6 packet verification tests, use the **hardware ipv6 verify** command. To disable the tests, use the **no**form of this command.

**hardware ipv6 verify length** {**consistent**| **maximum** {**max-frag| max-tcp| udp**}| **tcp tiny-frag| version**} **no hardware ip verify** {**checksum| fragment**}

#### **Syntax Description length length length length length length length s**

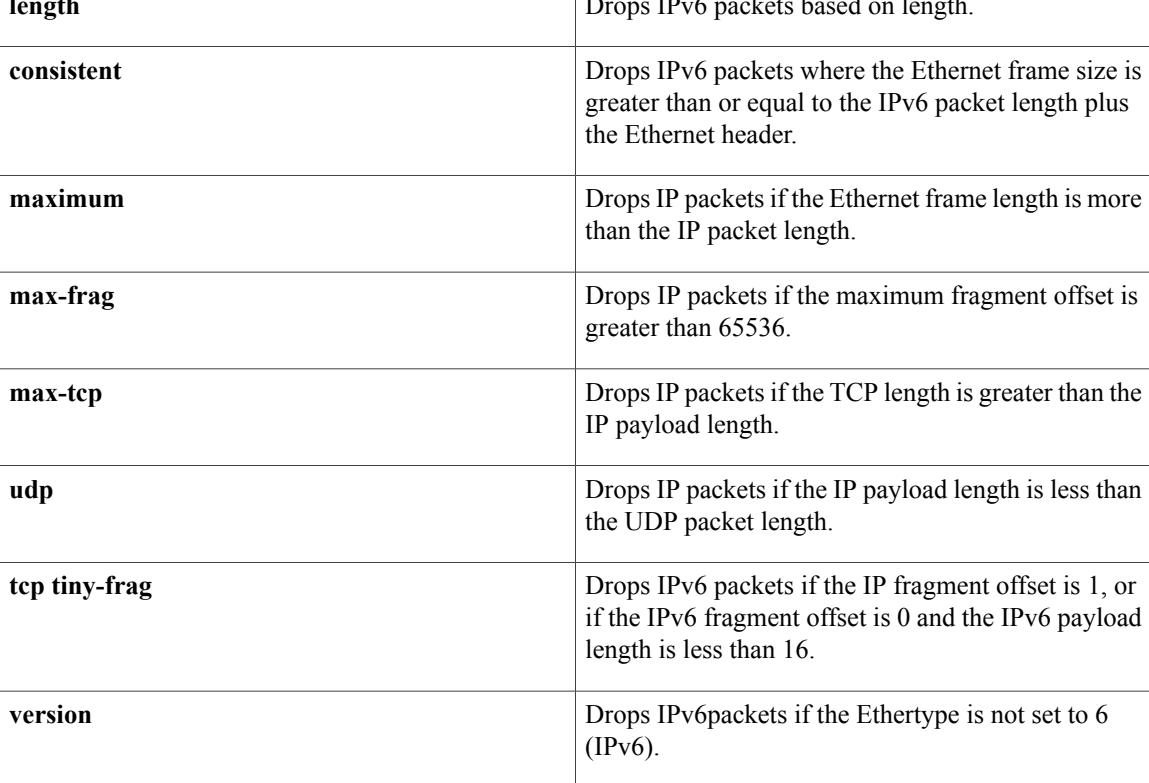

**Command Default** All address tests are enabled.

**Command Modes** Global configuration

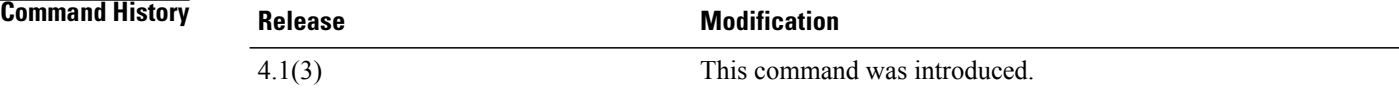

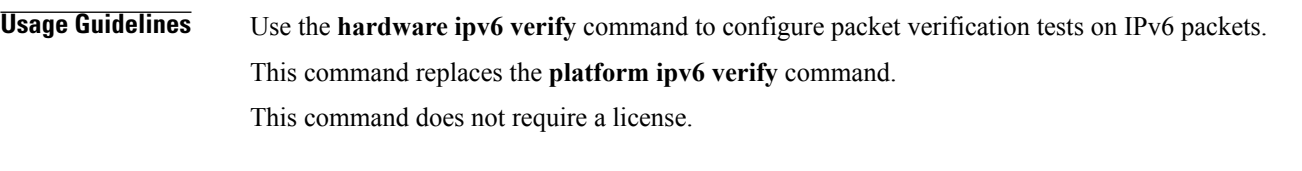

**Examples** This example shows how to drop all IPv4 packets: switch# **configure terminal** switch(config)# **hardware ipv6 verify version**

### **Related Commands**

 $\mathbf I$ 

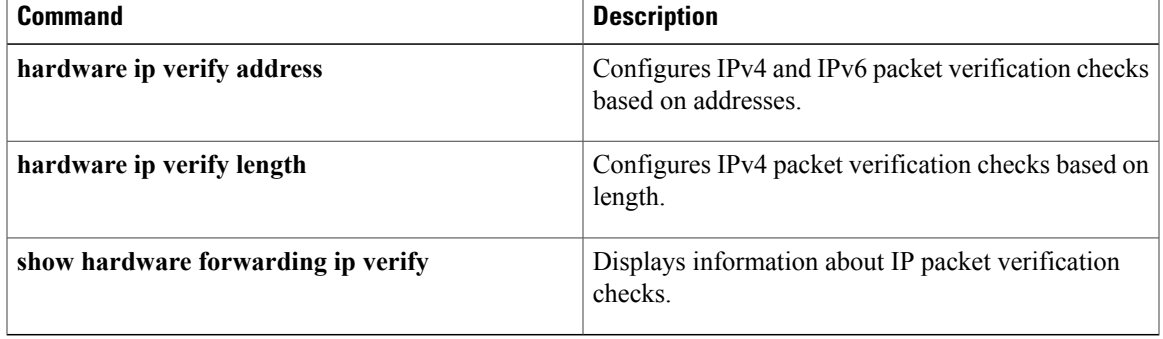

Ι

## <span id="page-17-0"></span>**hardware proxy layer-3 forwarding**

To configure hardware proxy layer 3 forwarding information, use the **hardware proxy layer-3 forwarding** command. To set the default value, use the **no** form of the command.

**hardware proxy layer-3 forwarding** {**exclude| use**} **{{none}** {**interface ethernet** *slot*/*port*| **module** *slot-number*} [**module-type f1**]

**no hardware proxy layer-3 forwarding**

#### **Syntax Description**

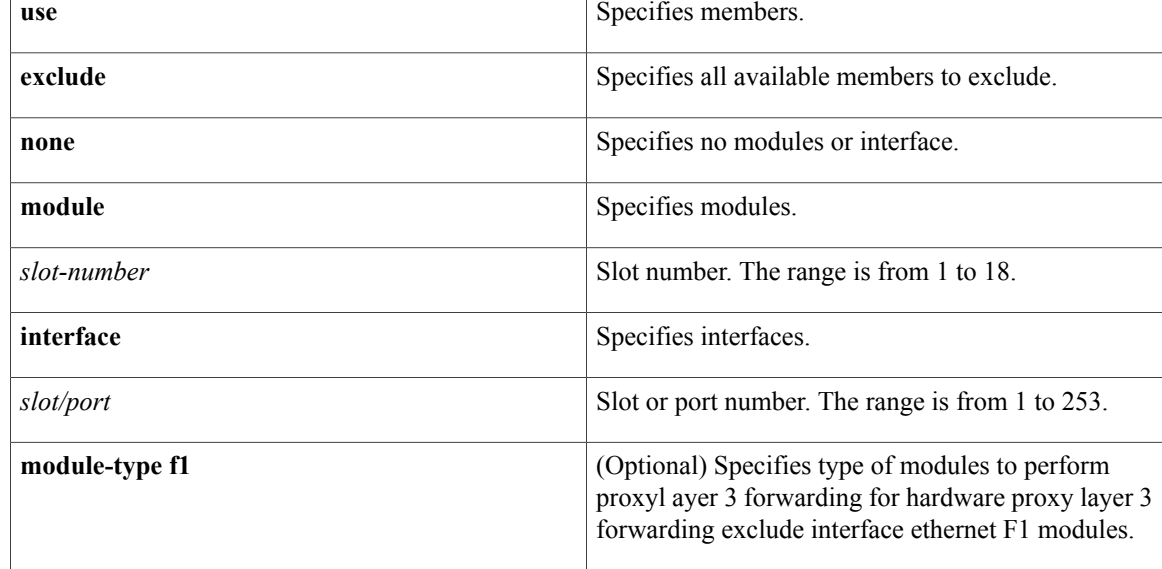

### **Command Default** None

**Command Modes** Global configuration

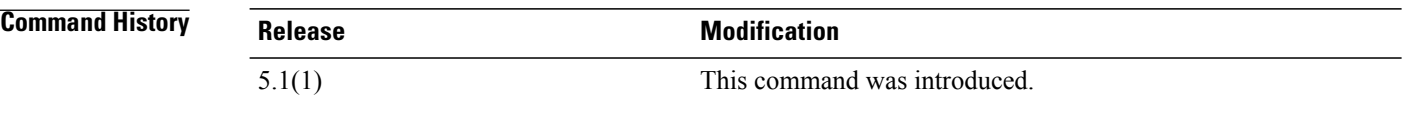

### **Usage Guidelines** The N7K-F132-15 module only runs Layer 2 switching. So, when you have both this module and an M Series module in one Nexus 7000 Series chassis and you are performing Layer 3 procedures, the system uses proxy routing.

This command does not require a license.

 $\mathbf I$ 

**Examples** This example shows how to configure hardware proxy forwarding information:

```
switch# configure terminal
switch(config)# hardware proxy layer-3 forwarding exclude interface ethernet 2/1-16, ethernet
 3/1, ethernet 4/1-2
switch(config)#
```
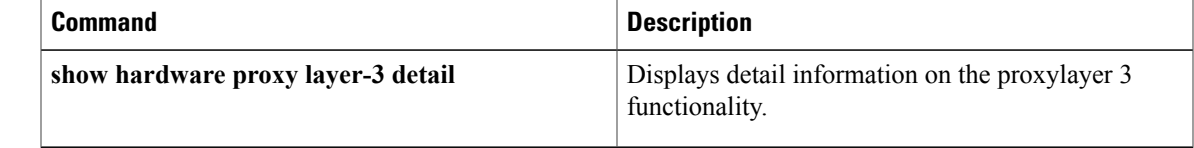

 $\mathbf l$ 

# <span id="page-19-0"></span>**hello-interval (OSPF virtual link)**

To specify the interval between hello packets that Cisco NX-OS sends on an Open Shortest Path First (OSPF) virtual link, use the **hello-interval** command. To return to the default, use the **no**form of this command.

**hello-interval** *seconds*

**no hello-interval**

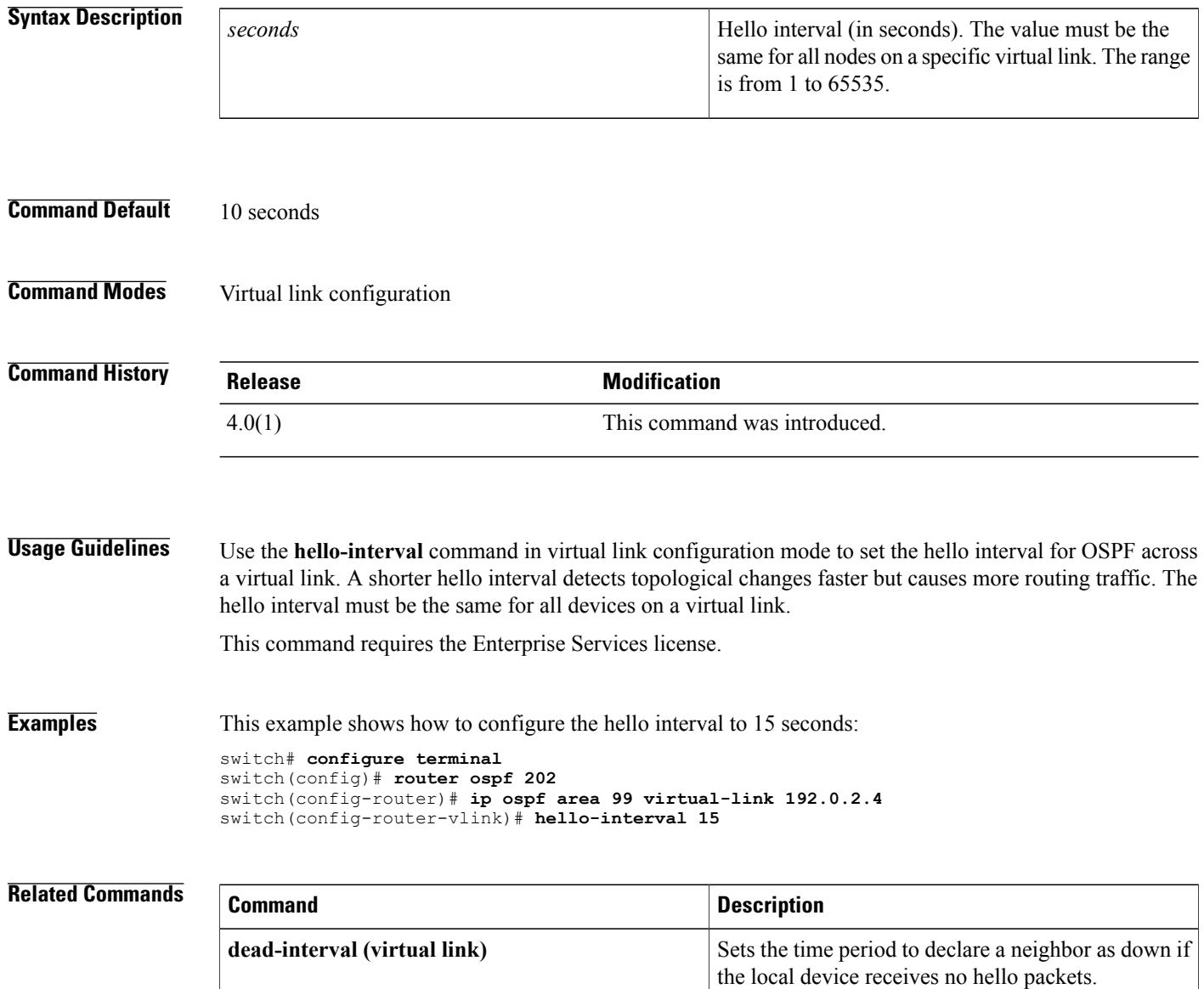

 $\mathbf I$ 

# <span id="page-20-0"></span>**hello-interval (OSPFv3 virtual link)**

To specify the interval between hello packets that Cisco NX-OS sends on an Open Shortest Path First version 3 (OSPFv3) virtual link, use the **hello-interval** command. To return to the default, use the **no**form of this command.

**hello-interval** *seconds*

**no hello-interval**

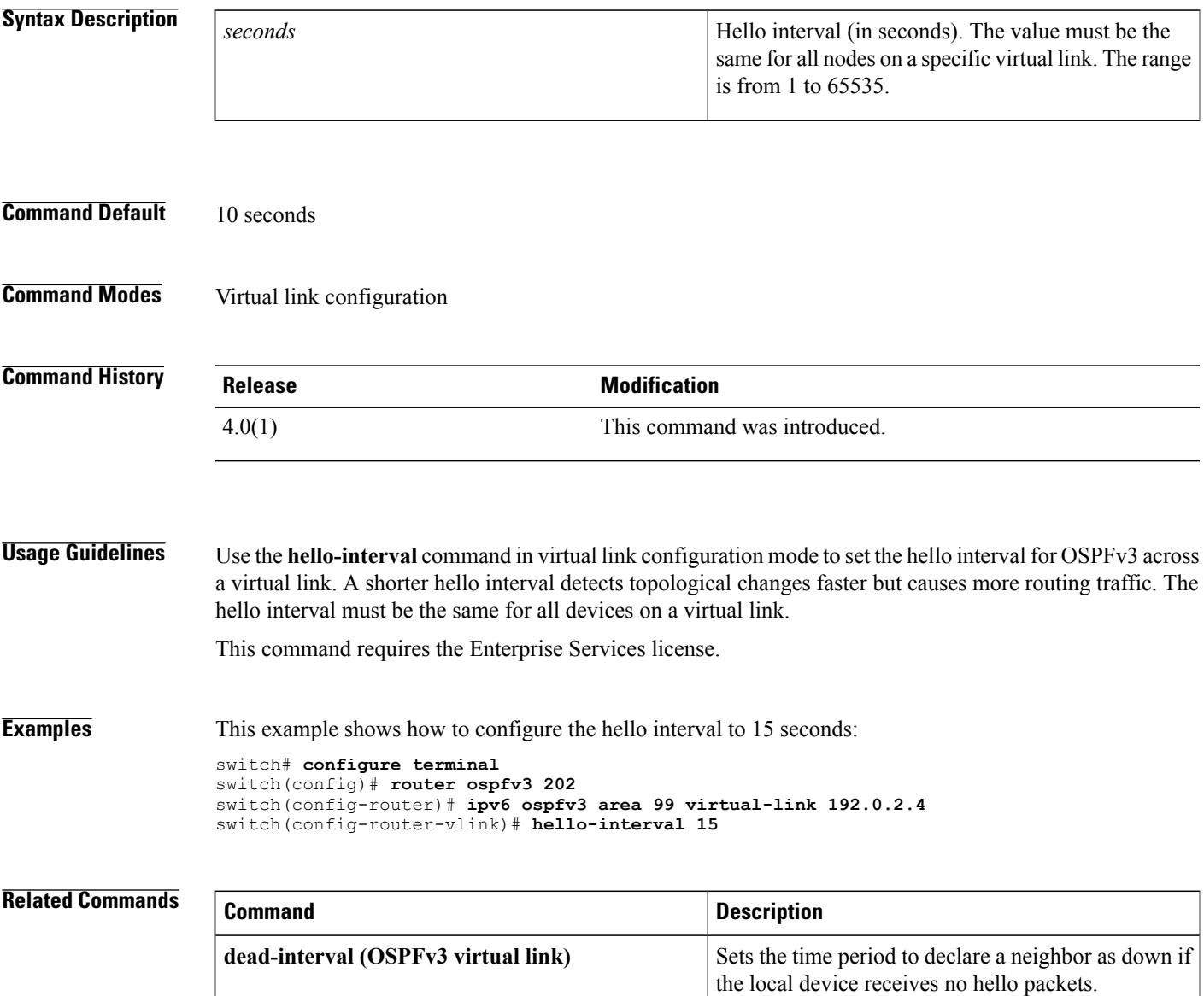

## <span id="page-21-0"></span>**hostname dynamic**

To enable the exchange of the dynamic host name for IS-IS, use the **hostname dynamic** configuration mode command. To disable the exchange of the dynamic host name for IS-IS, use the **no** form of this com mand

**hostname dynamic**

**no hostname dynamic**

- **Syntax Description** This command has no arguments or keywords.
- **Command Default** Dynamic hostname is disabled by default.

**Command Modes** Router configuration VRF configuration

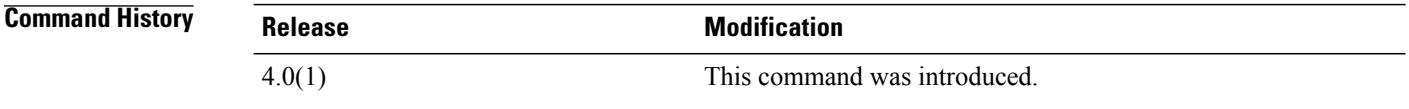

**Usage Guidelines** The **hostname dynamic** command allows you to enable the IS-IS routers to flood their host name to system ID mapping information across the IS-IS network.

This command requires the Enterprise Services license.

**Examples** This example shows how to enable the exchange of the dynamic host name for IS-IS:

switch# **configure terminal** switch(config-router)# **hostname dynamic** switch(config-router)#

This example shows how to disable the exchange of the dynamic host name for IS-IS:

switch# **configure terminal** switch(config-router)# **no hostname dynamic** switch(config-router)#

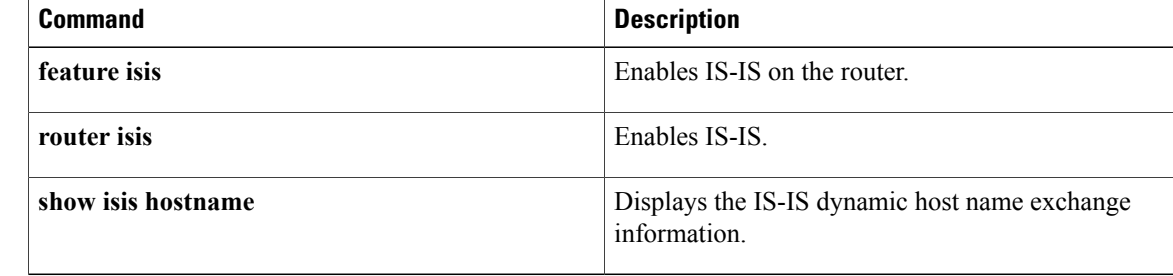

## <span id="page-22-0"></span>**hsrp**

To enter Hot Standby Router Protocol (HSRP) configuration mode and create an HSRP group, use the **hsrp** command. To disable HSRP, use the **no** form of this command.

**hsrp** *group-number* [**ipv4| ipv6**]

**no hsrp** *group-number* [**ipv4| ipv6**]

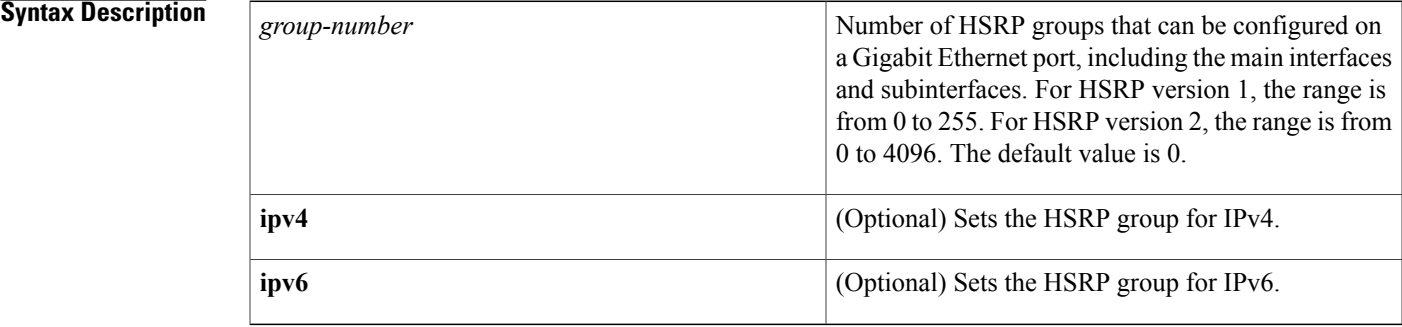

### **Command Default** Disabled

### **Command Modes** Interface configuration

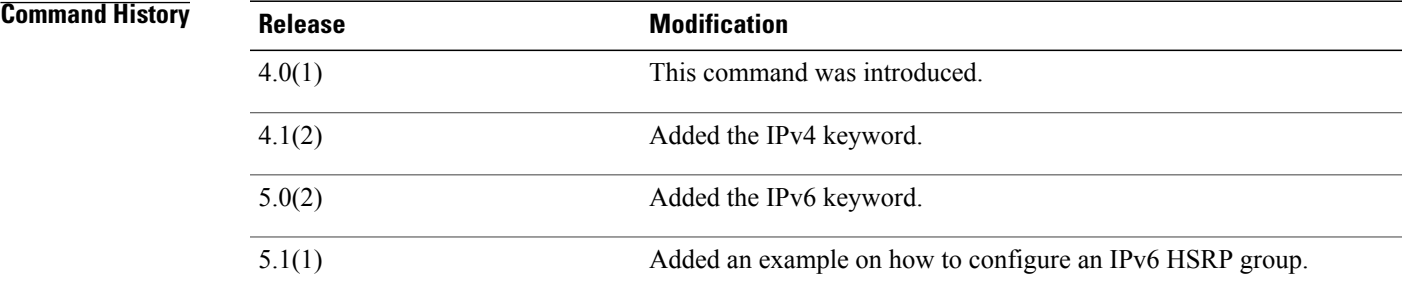

**Usage Guidelines** You must globally enable HSRP before you can configure any HSRP options or create an HSRP group.

The switch creates an IPv4 HSRP group if the **ipv6** keyword is not specified.

The keyword **ipv4** is optional if only IPv4 with the group ID exists on the interface. If both the IPv4 and IPv6 groups exist on the same interface, you must specify the address type as IPv4 or IPv6.

To configure IPv6 HRSP groups, you must configure HSRP version 2 on the interface.

The IPv4 and IPv6 groups can share the same group ID within an interface.

This command does not require a license.

ι

**Examples** This example shows how to create and activate an HSRP group:

```
switch# configure terminal
switch(config)# interface ethernet 0
switch(config-if)# ip address 172.16.65. 255.255.255.0
switch(config-if)# hsrp 1
switch(config-if-hsrp)#
This example shows how to create and activate an IPv6 HSRP group:
```

```
switch# configure terminal
switch(config)# interface ethernet 5/2
switch(config)# ipv6 address 2001:0DB8:0001:0001:/64
switch(config-if-hsrp)# hsrp version 2
switch(config-if)# hsrp 10 ipv6
switch(config-if-hsrp)#
```
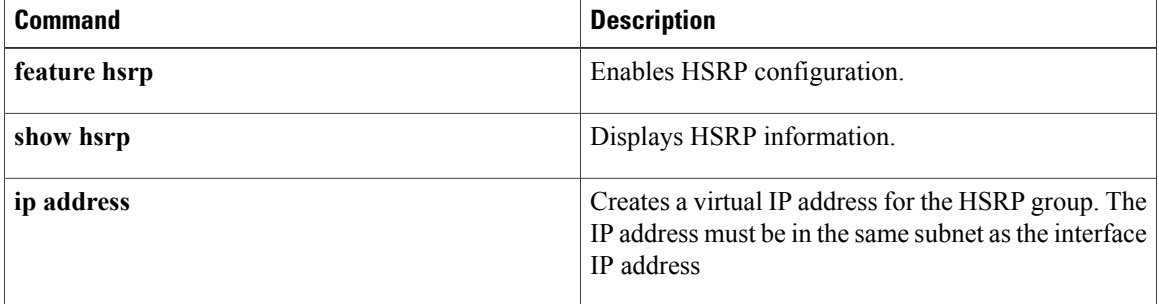

# <span id="page-24-0"></span>**hsrp ipv6**

 $\mathbf I$ 

To create an Hot Standby Redundancy Protocol (HSRP) group and enter HSRP configuration mode, use the **hsrp** command. To remove the HSRP group configuration, use the **no** form of this command.

**hsrp** *group-number* **[ipv6]**

**no hsrp** *group-number* **[ipv6]**

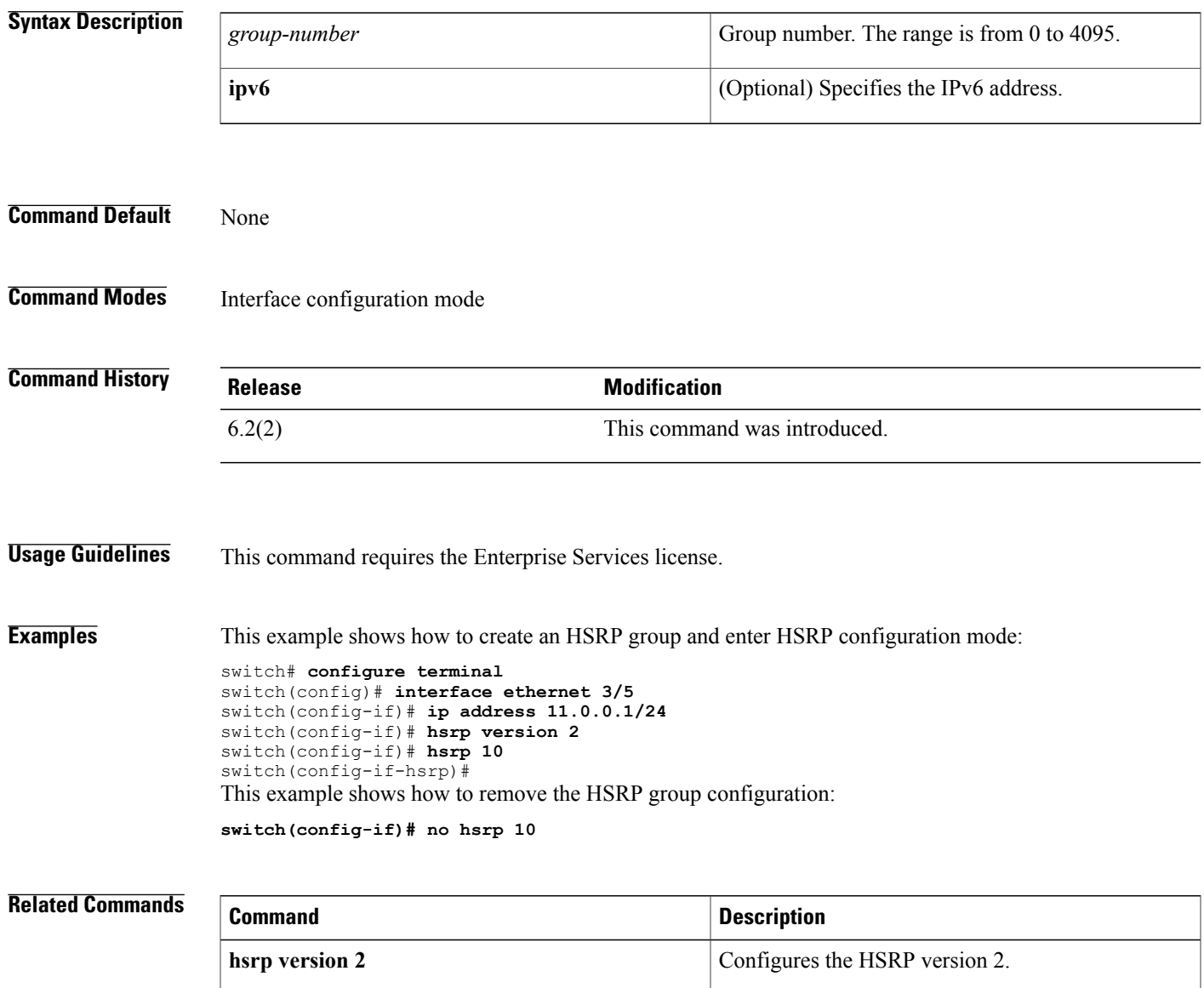

T

# <span id="page-25-0"></span>**hsrp mac-refresh**

To configure the MAC refresh interval for the Hot Standby Redundancy Protocol (HSRP) slave group, use the hsrp mac-refresh command.

**hsrp mac-refresh** *seconds*

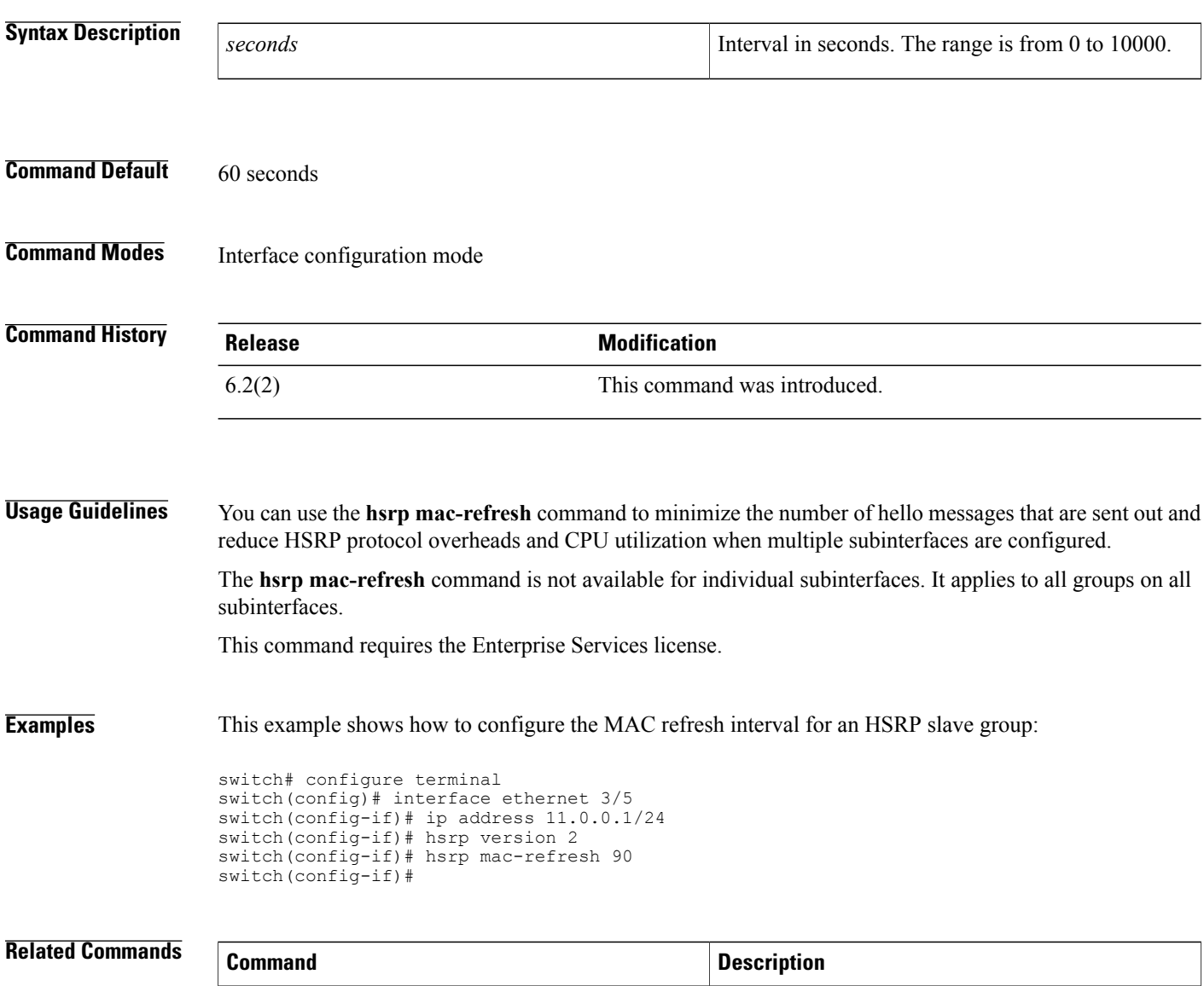

**follow configures a regular HSRP group as a slave group.** 

Г

# <span id="page-26-0"></span>**hsrp timers extended-hold**

To enabled extended hold timers for the Hot Standby Router Protocol (HSRP), use the **hsrp timers extended-hold** command. To revert to default, use the **no** form of this command.

**hsrp timers extended-hold** [ *timer* ]

**no hsrp timers extended-hold**

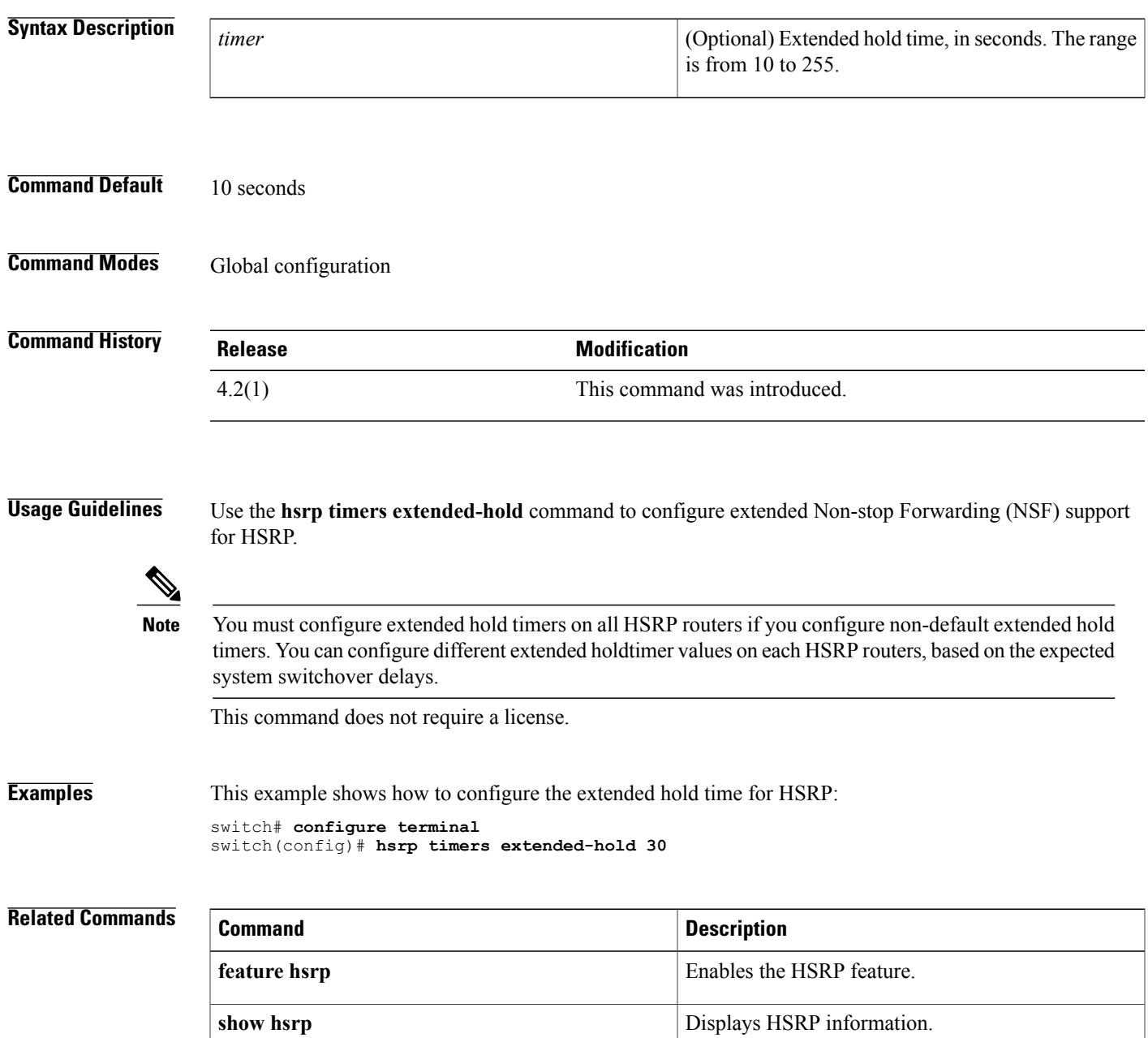

 $\mathbf I$ 

# <span id="page-28-0"></span>**hsrp version 2**

To configure the Hot Standby Redundancy Protocol (HSRP) version 2, use the **hsrp version 2** command.

**hsrp version 2**

- **Syntax Description** This command has no arguments or keywords.
- **Command Default** Version 1

**Command Modes** Interface configuration mode

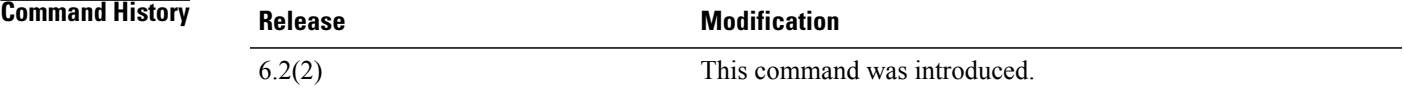

**Usage Guidelines** Because the multiple group optimization (MGO) supports only HSRP version 2, you must set the HSRP version to version 2.

This command requires the Enterprise Services license.

**Examples** This example shows how to configures the HSRP version:

```
switch# configure terminal
switch(config)# interface ethernet 3/5
switch(config-if)# ip address 11.0.0.1/24
switch(config-if)# hsrp version 2
switch(config-if)#
```
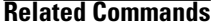

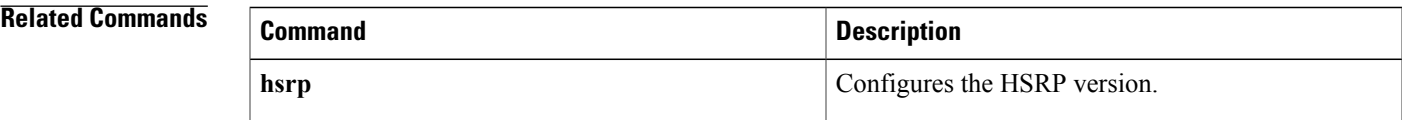

 $\mathbf I$